# **Linux Firewalls (Ubuntu IPTables)**

# **Introduction**

Linux Firewalls is the way to make our Linux OS more secure and safe because it enables you to control your connection ports and your inbound and outbound traffic. To control this inbound and outbound traffic, Linux OS uses a software called iptables. IPTables is actually a net filter software which is integrated with the kernel implementation, it also provides filtering features that can filter the inbound and outbound in routed traffics to our computer system.

# **IPTables Organization**

The iptables organizes its information in tables, each tables consists of number of chains and each chain consists of many rules, these rules are responsible for controlling the system traffic. Each Chain has a default taken action called chain default policy and it used when there is no rule created for a specified service or traffic.

## **Main IPTabels**

- 1. **filter table** is the default table.
- 2. **nat table** is used to tell the kernel what connections to change and how to change them.
- 3. **mangle table** is mainly used for mangling packets.

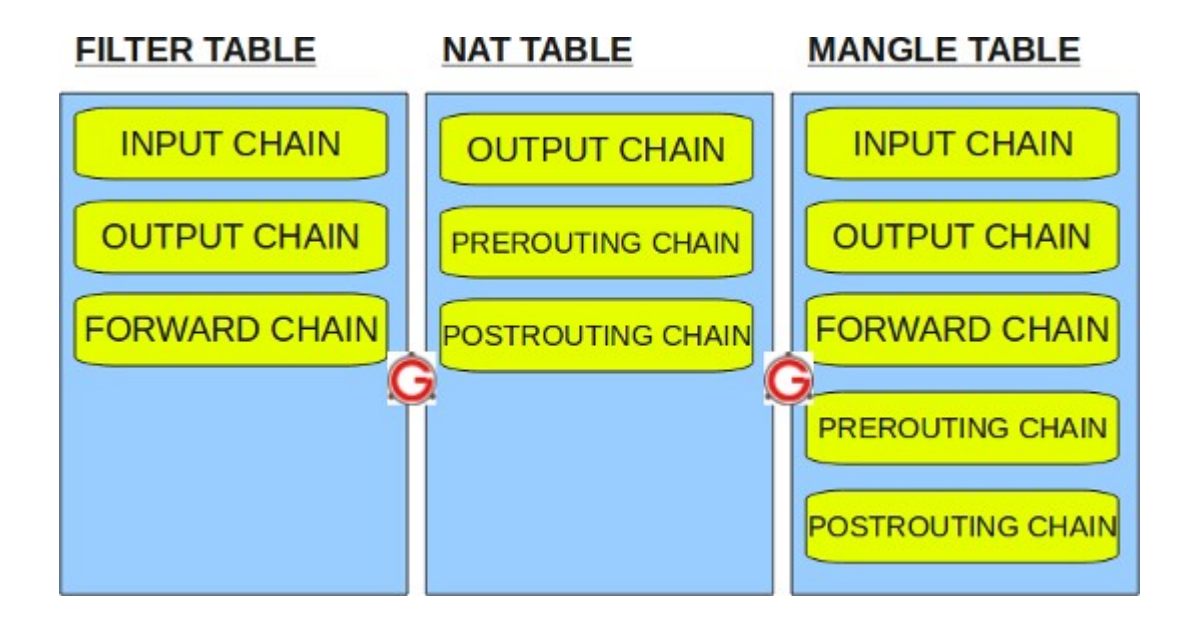

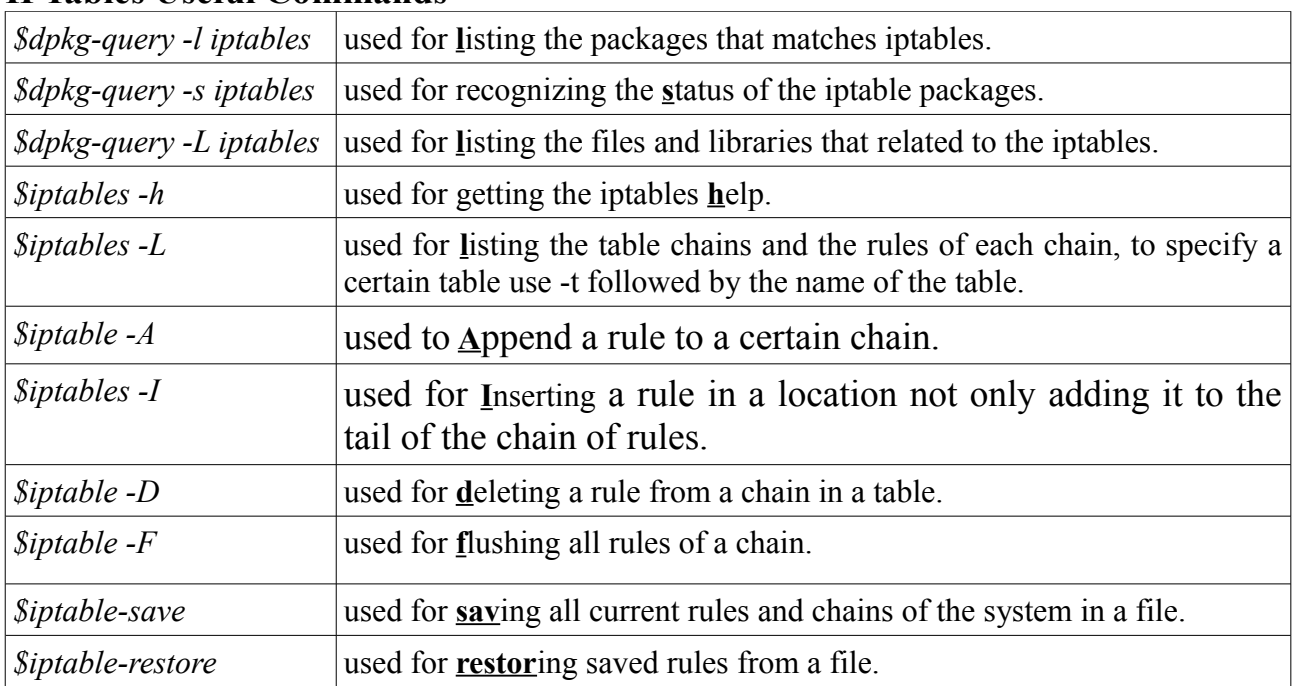

# **IPTables Useful Commands**

To open the console in Ubuntu just click as shown

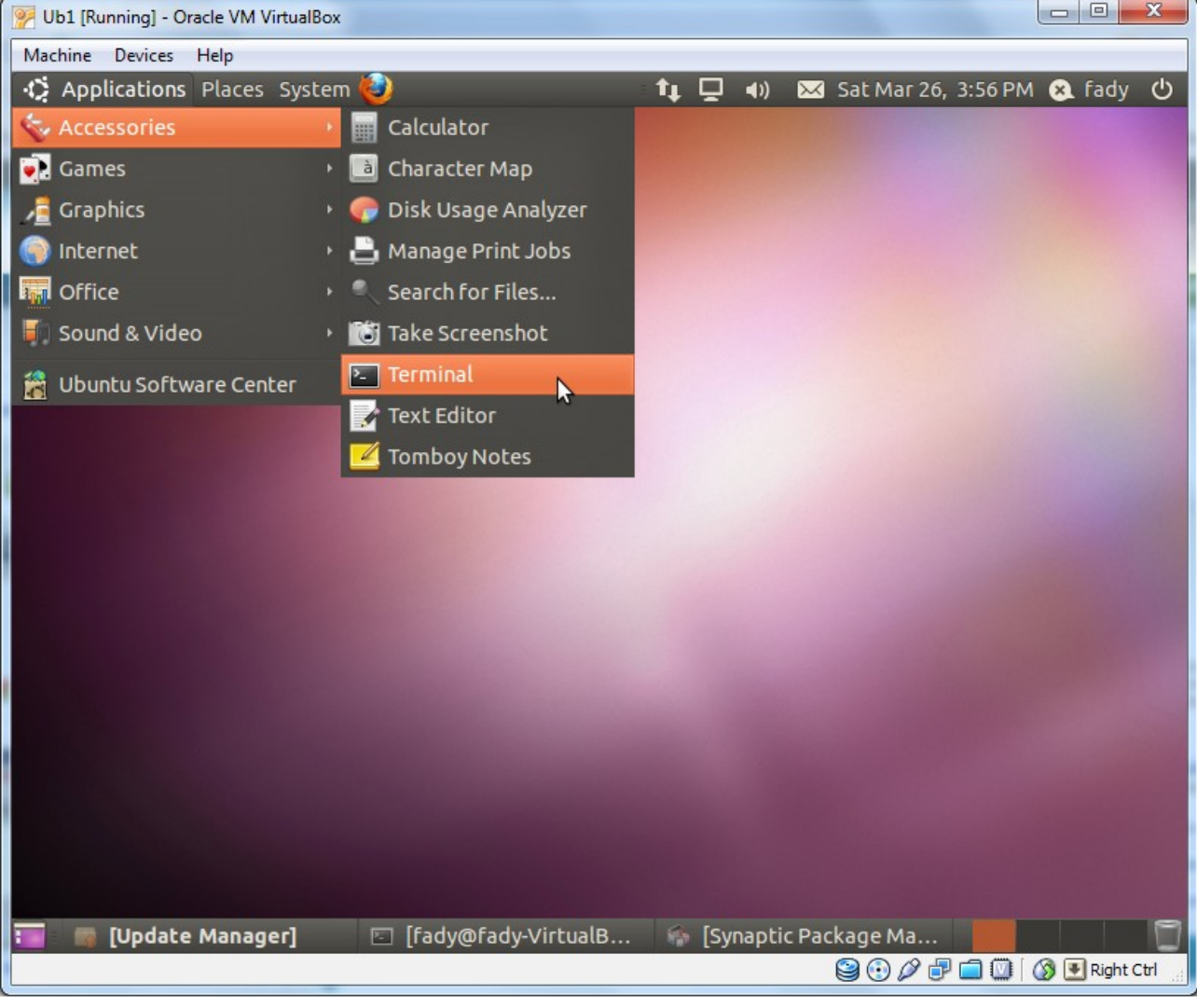

#### <http://en.wikipedia.org/wiki/Dpkg>

dpkg is the software at the base of the Debian package management system. dpkg is used to install, remove, and provide information about .deb packages. dpkg itself is a low level tool; higher level tools, such as APT, are used to fetch packages from remote locations or deal with complex package relations. The Debian package "dpkg" provides the dpkg program, as well as several other programs necessary for run-time functioning of the packaging system.

<http://man.he.net/man1/dpkg-query>

dpkg-query is a tool to show information about packages listed in the dpkg database.

#### **Options 1**

-l, --list package-name-pattern

List packages matching given pattern.

Here we choose the package iptables.

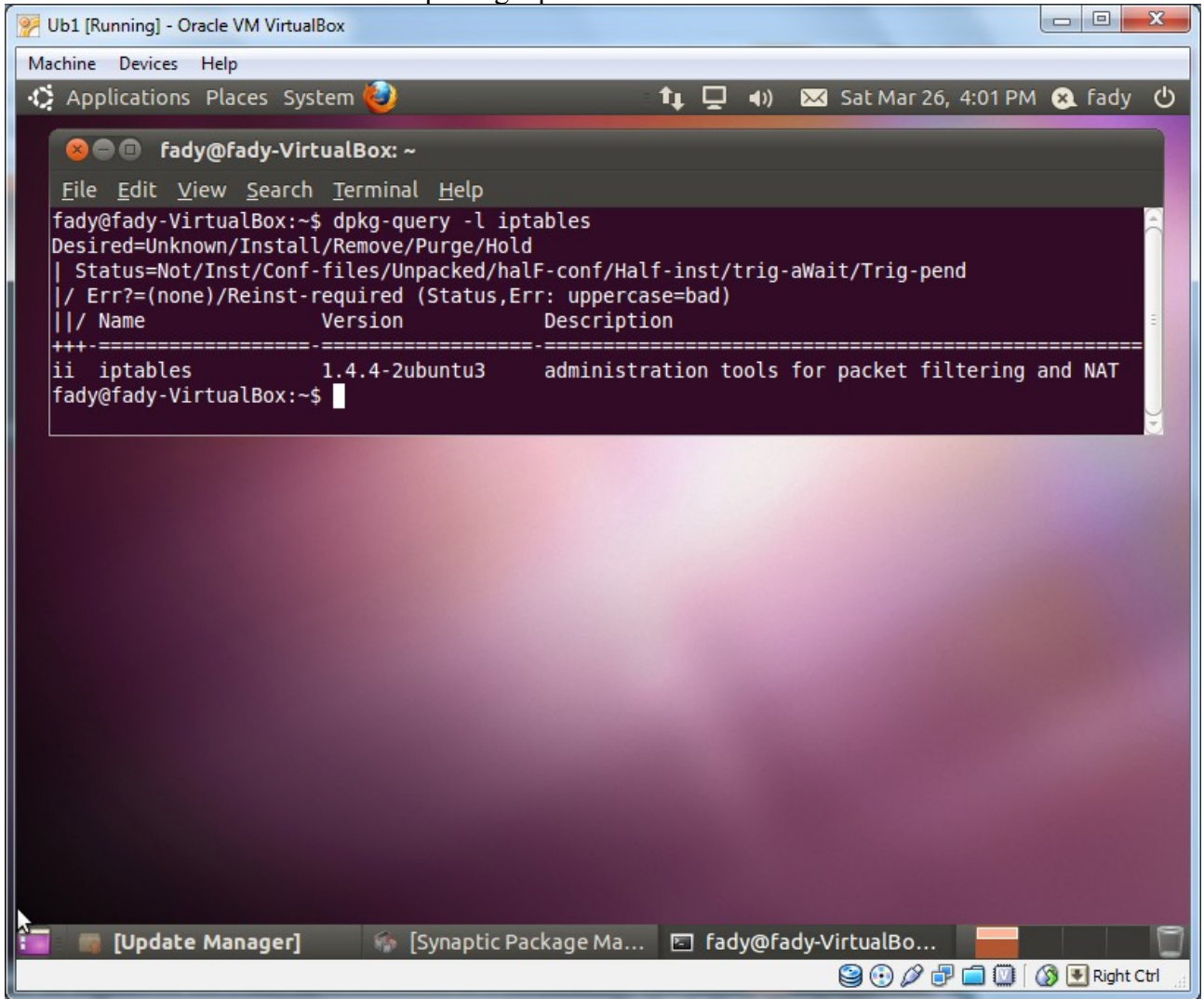

#### **Options 2**

-s, --status package-name

Report status of specified package.

Here we choose the package iptables.

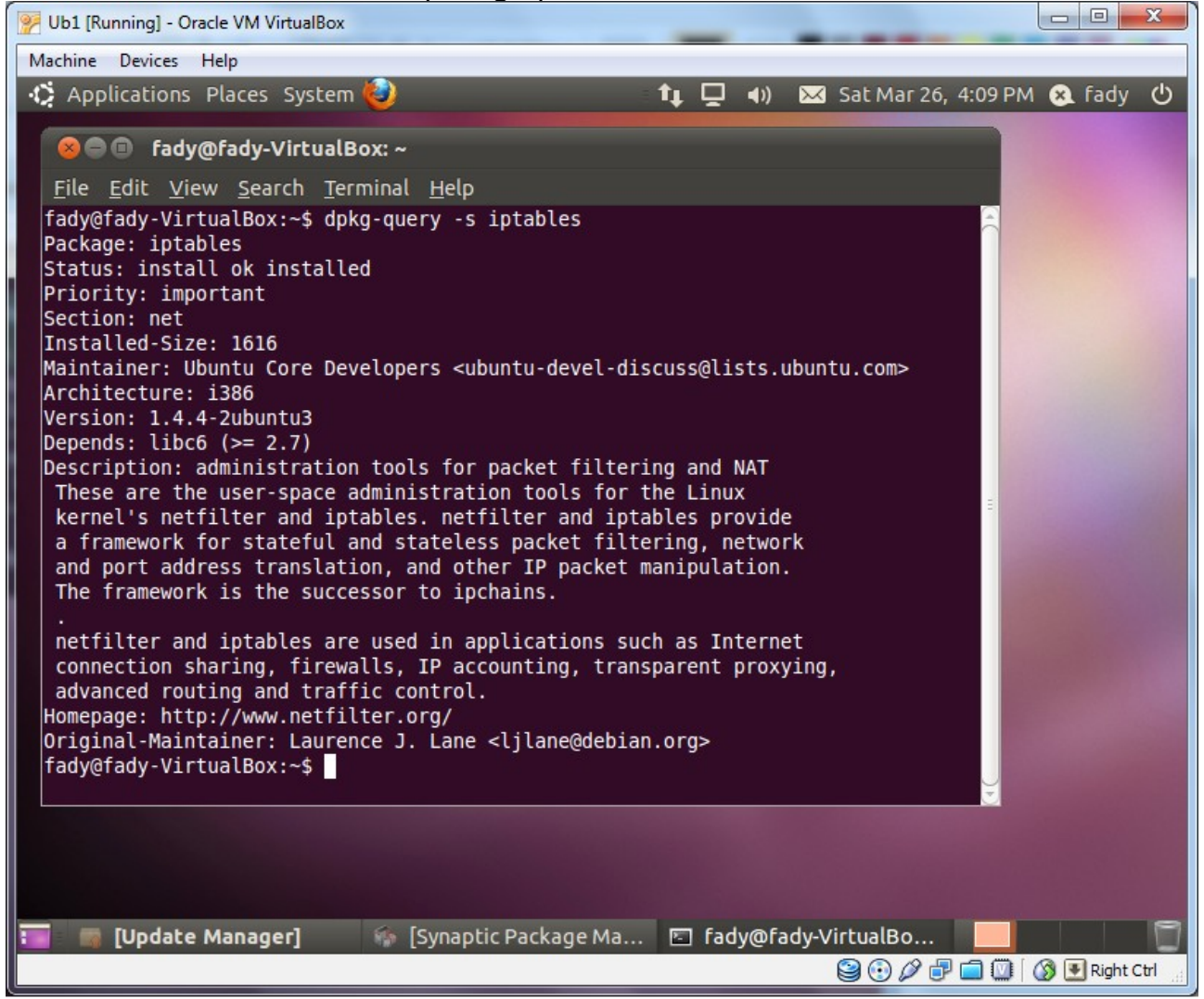

#### **Options 3**

-L, --listfiles package-name

List files installed to your system from package-name.

Here we choose the package iptables.

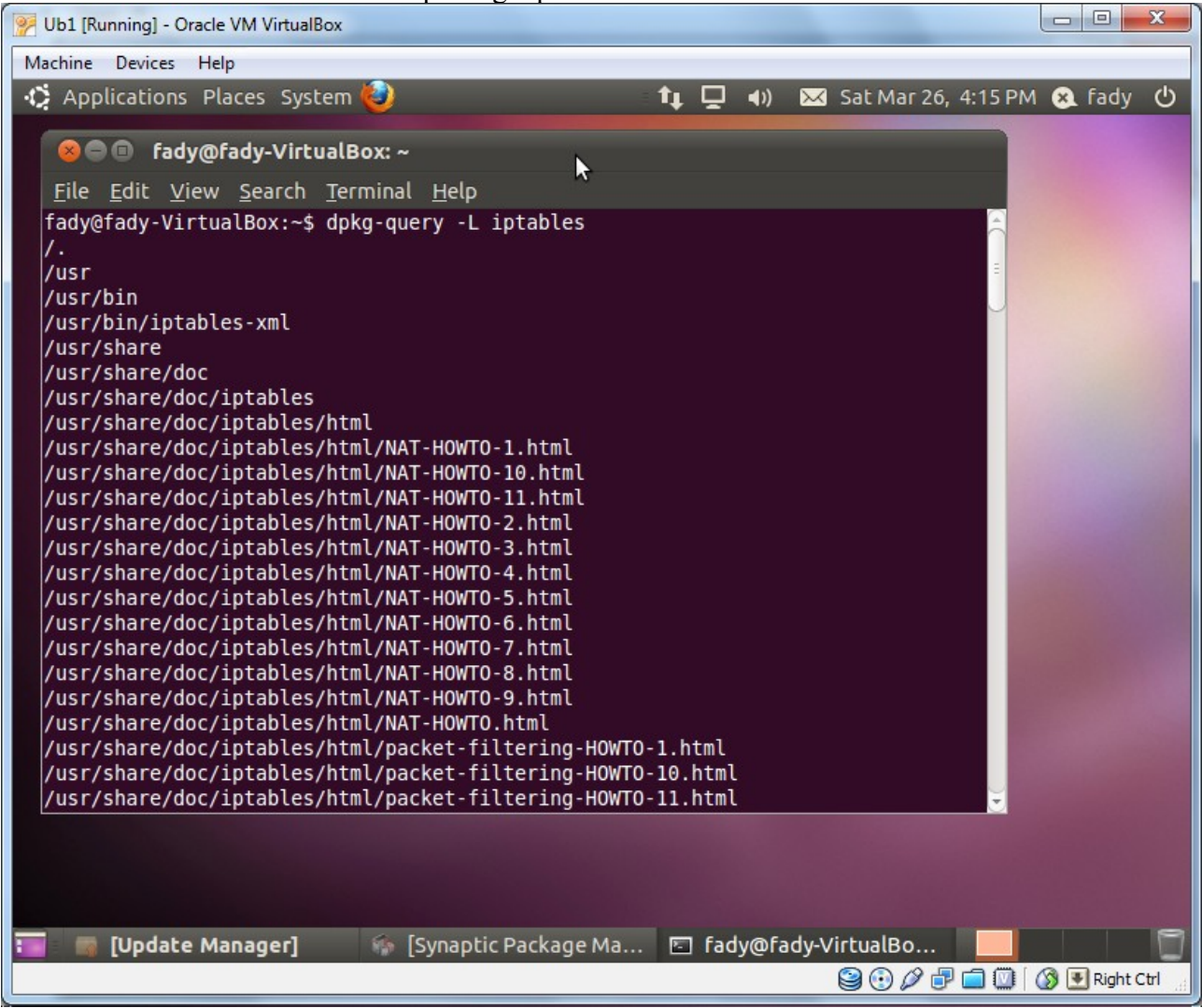

#### http://man.he.net/?topic=iptables&section=all

 iptables is used to set up, maintain, and inspect the tables of IP packet filter rules in the Linux kernel. Each rule can match a set of packets and specify what to do with a packet that matches.

#### **Options 1**

-h, --help

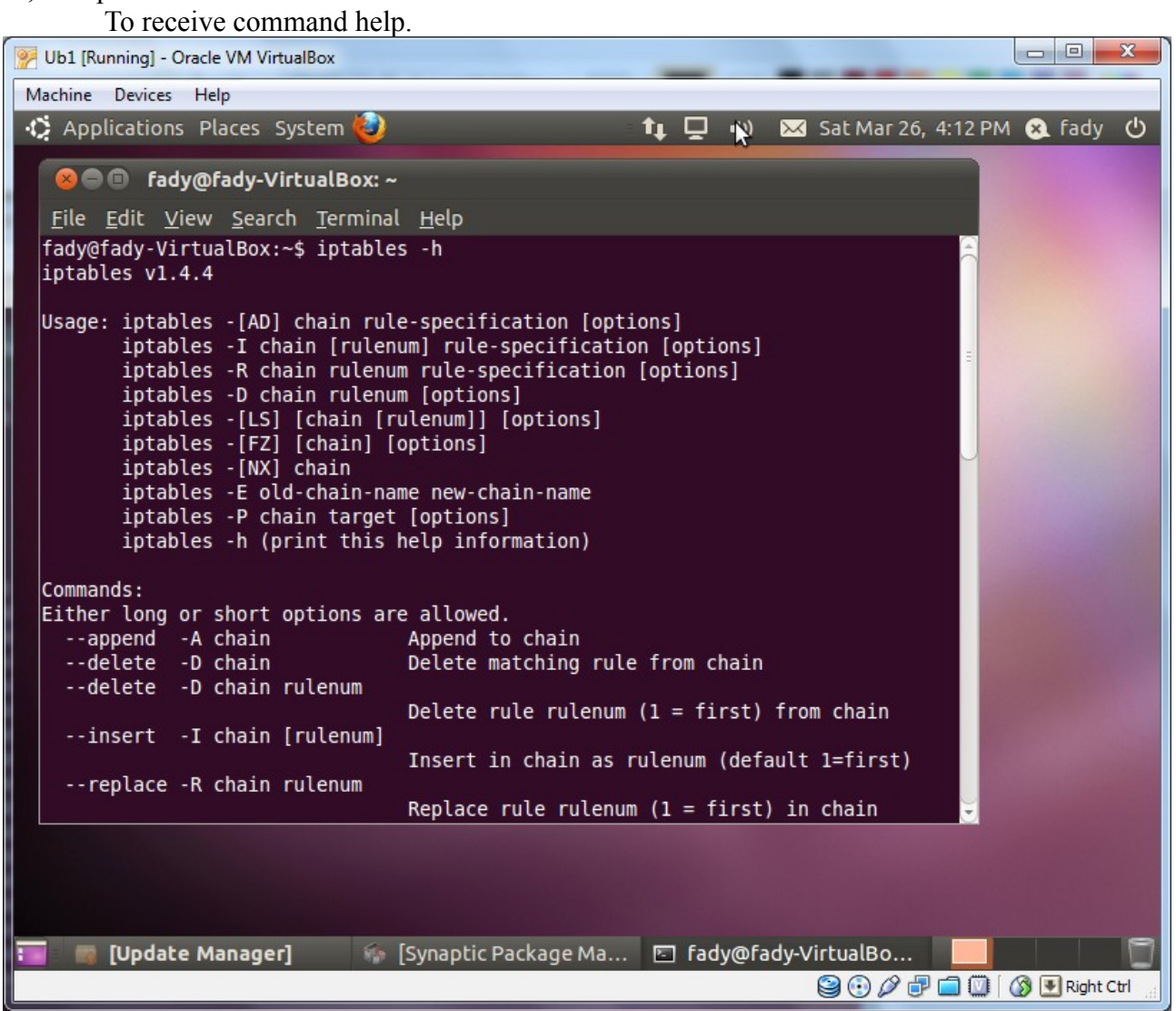

#### **Options 2**

-L, --list -t table-name

 List all chains in the selected table. If no table is selected, like every other iptables command, it applies to the specified table (filter is the default).

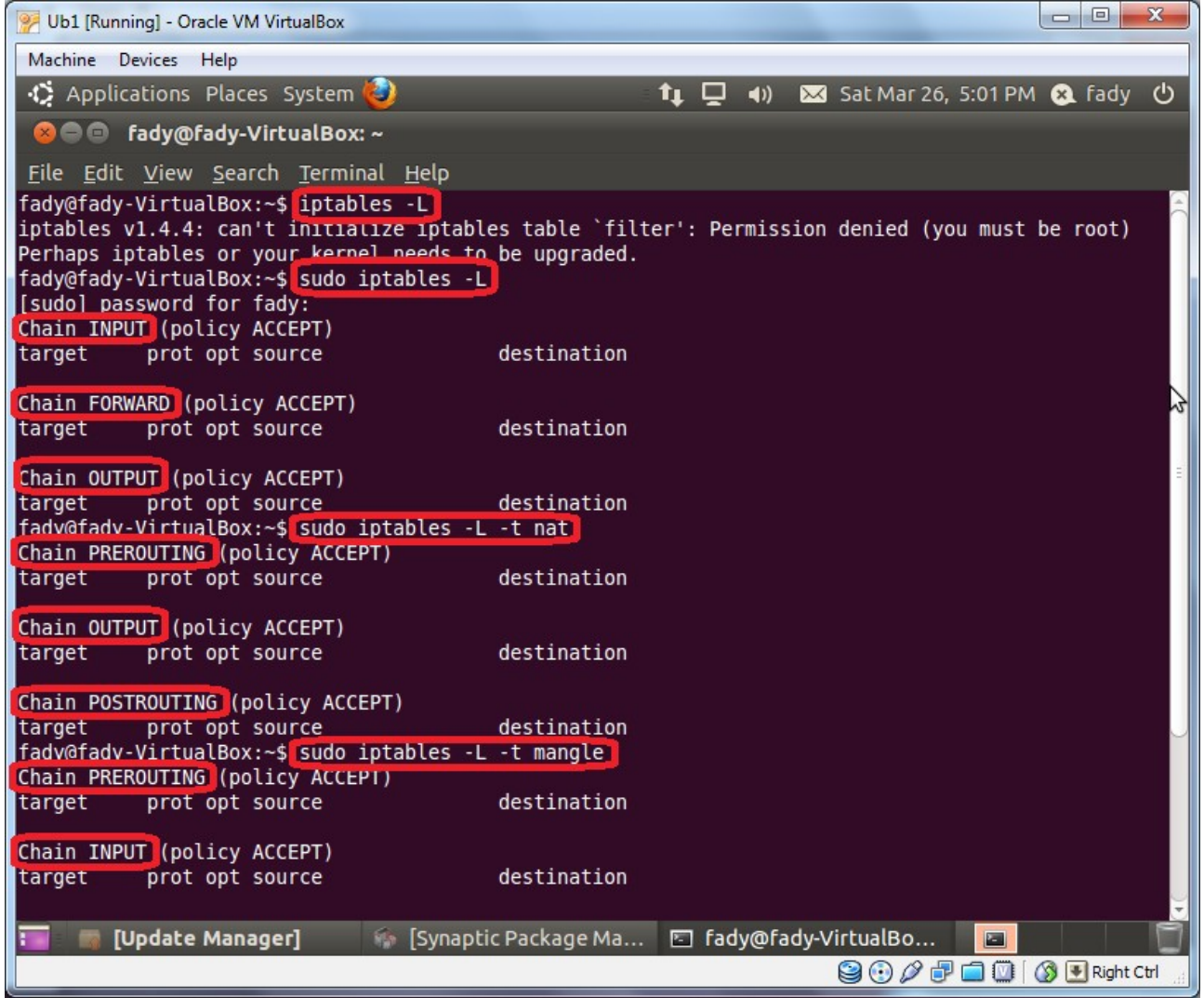

# **Scenario**

We will use the VirtualBox as our virtual machine to create two guest machines (Ubuntu and PCLinux) both of them with network card configured with the virtual LAN that installed by the VirtualBox.

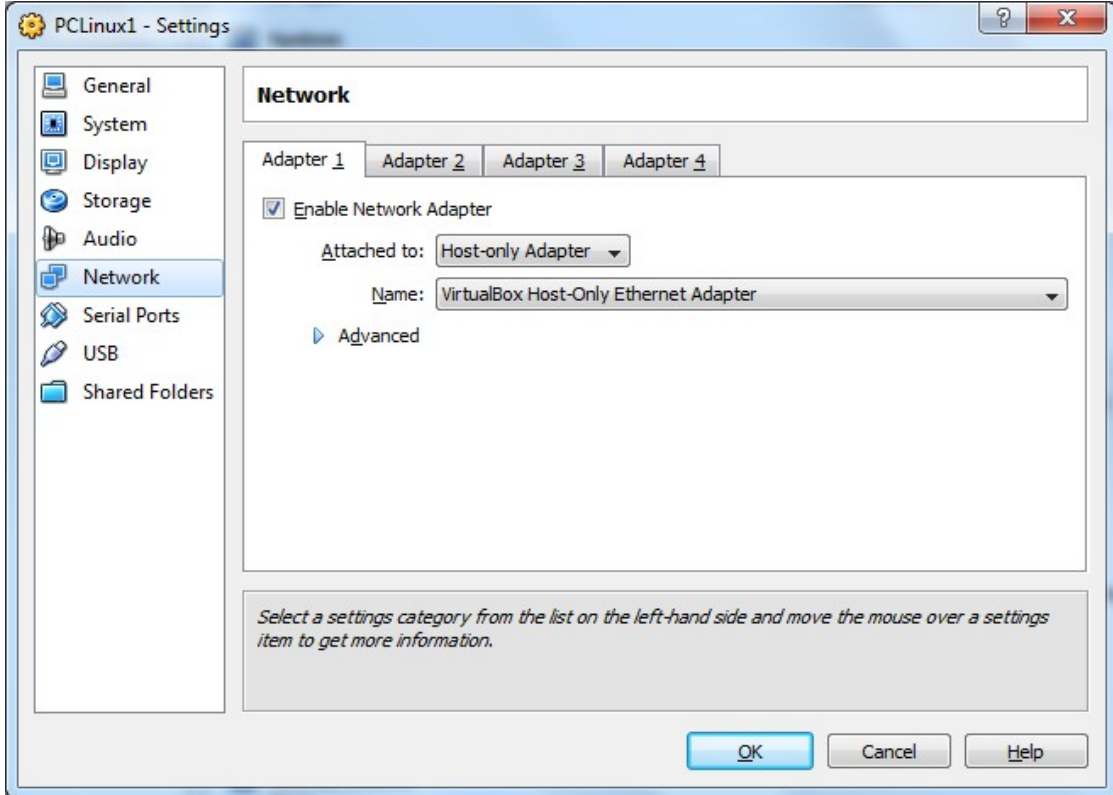

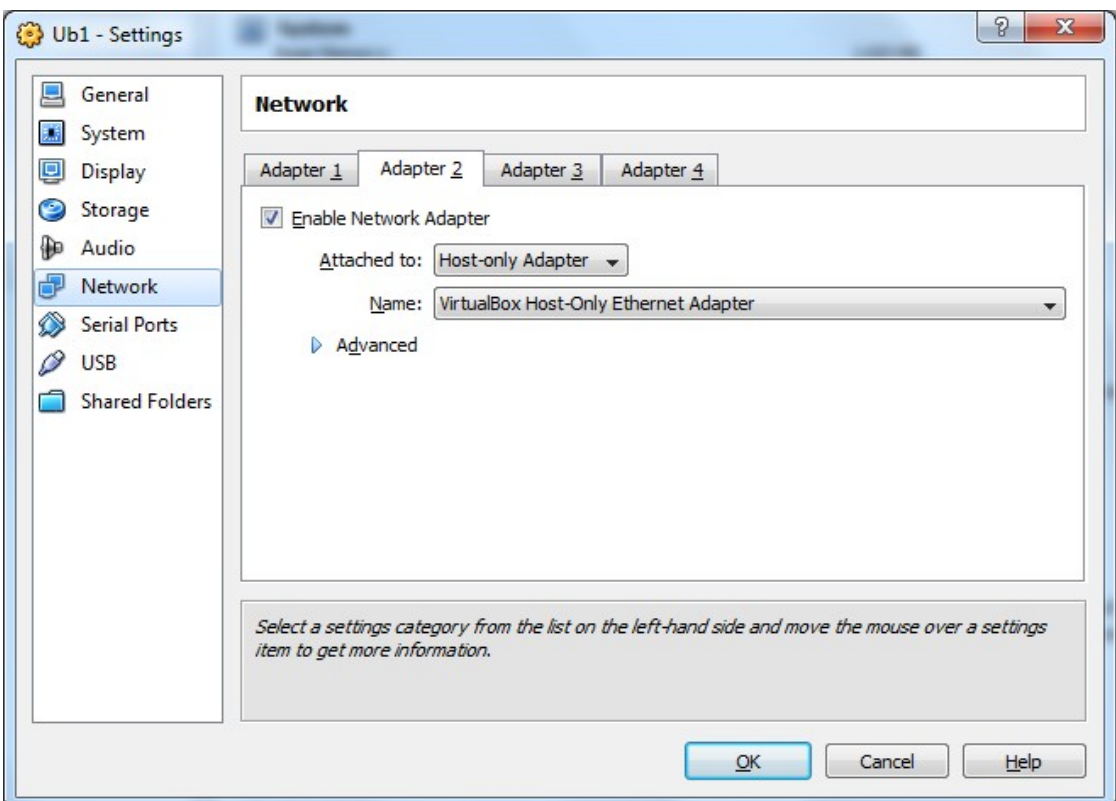

while Ubuntu machine has another network card configured with NATing to be certain that it will have an Internet connection from the host machine.

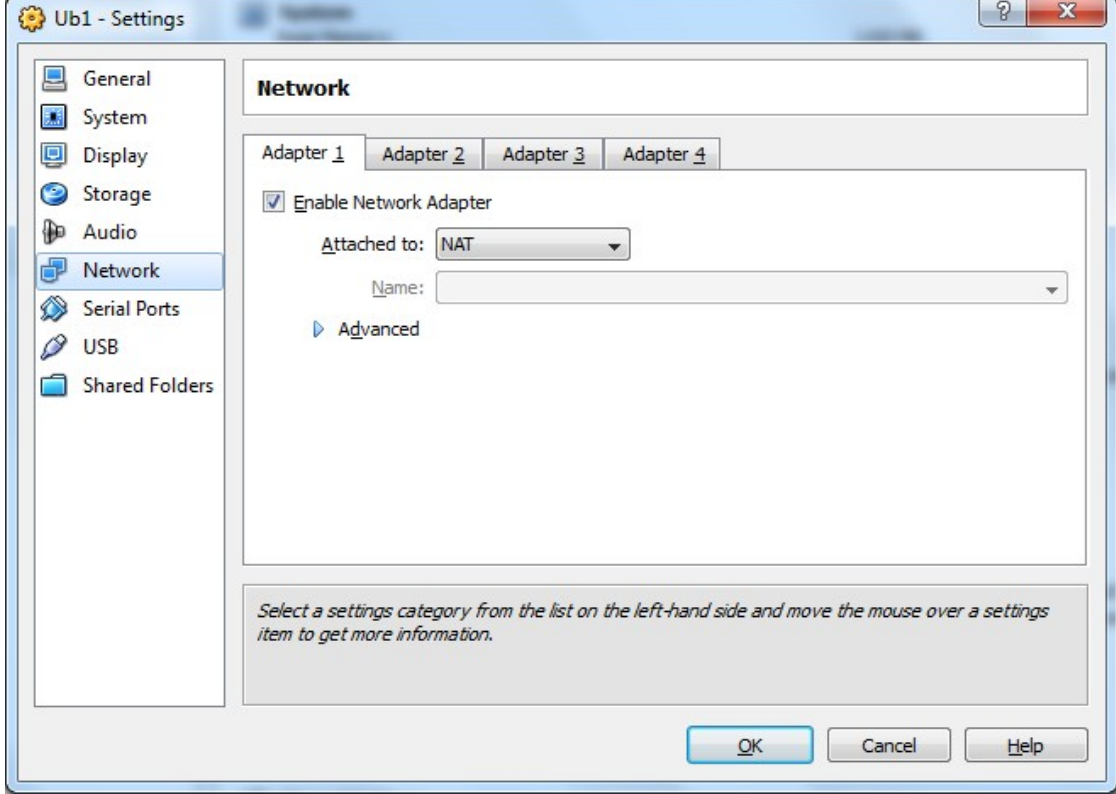

# **We have to be certain all the three machines are in the same LAN**

PCLinux Machine with one Network Card Named eth0 for Virtual LAN

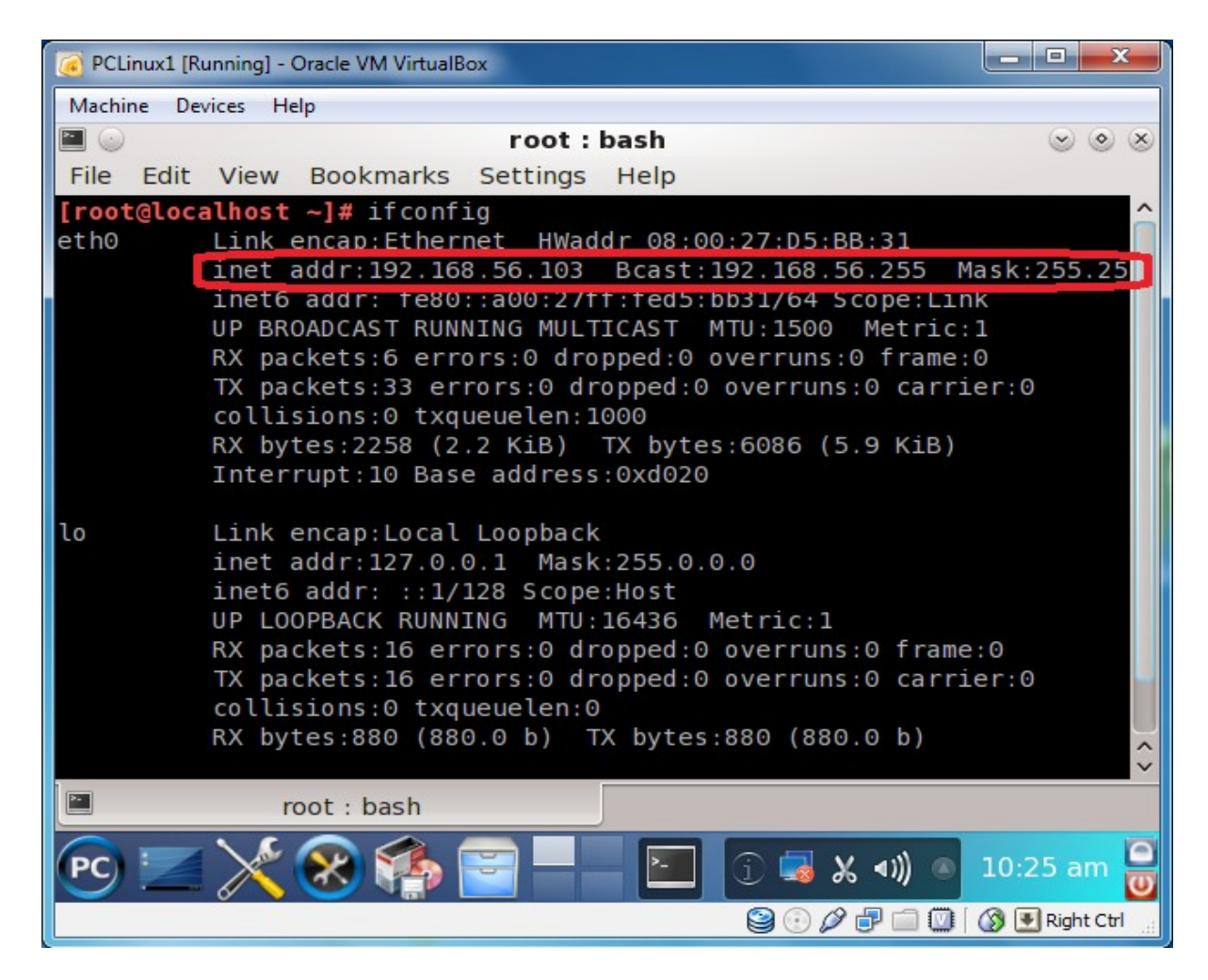

Ubuntu Machine with Network Card called eth0 for NATing and another Network Card called eth1 for Virtual LAN

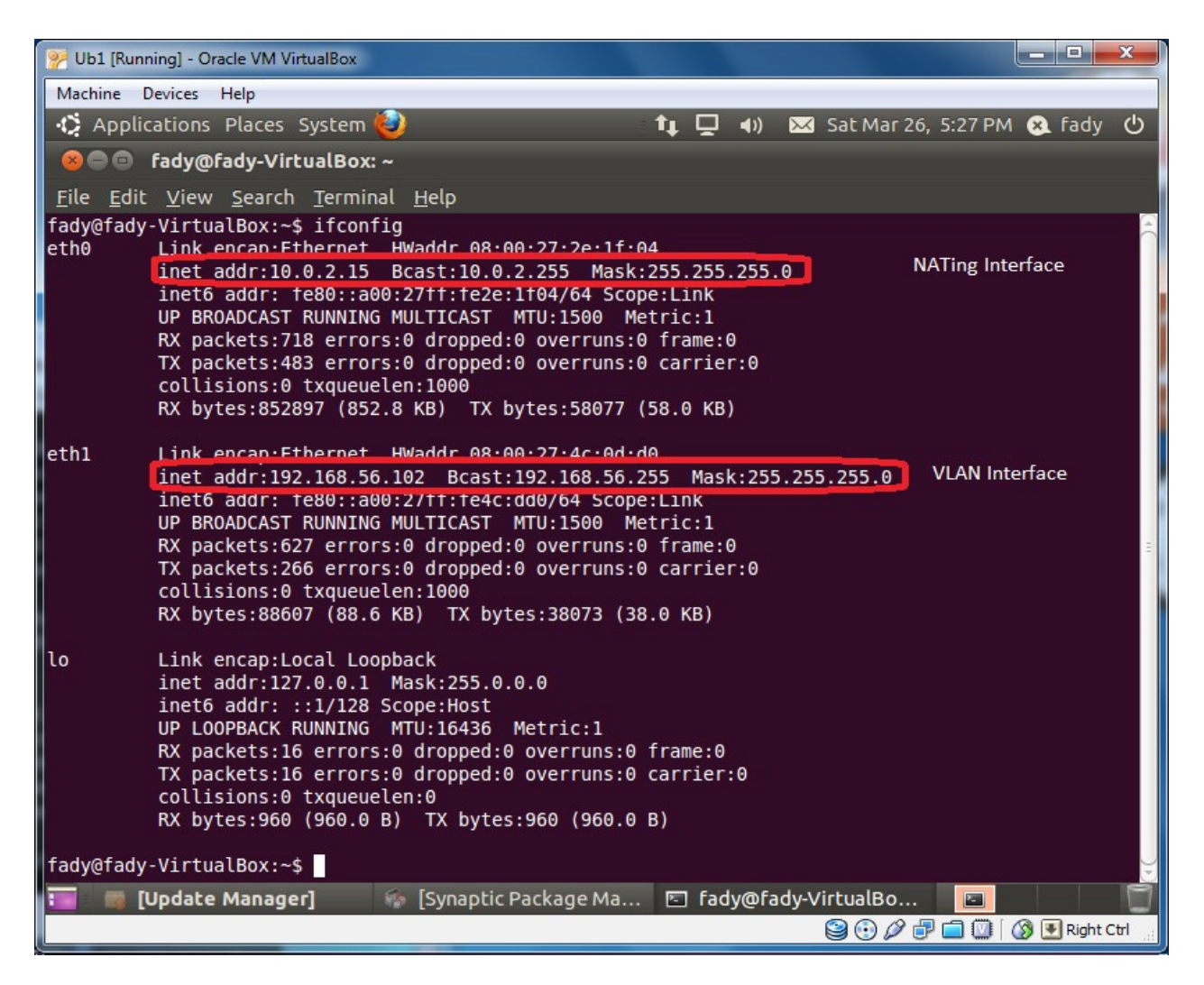

Host Machine with a lot of Network Cards One is called Virtual Box Host-Only Adapter for Virtual LAN

▏▄▕**▣▏<del>▓</del>▃** Administrator: C:\Windows\system32\cmd.exe Microsoft Windows [Version 6.1.7600]<br>Copyright (c) 2009 Microsoft Corporation. All rights reserved.  $\blacktriangle$ E.  $C:\Upsilon\$ Windows IP Configuration Ethernet adapter Bluetooth Network Connection: . : Media disconnected Media State . . Connection-specific DNS Suffix Wireless LAN adapter Wireless Network Connection: Connection-specific DNS Suffix . : lan Link-local IPv6 Address . . . . . : fe80::8ea:2602:c4b9:f37b%12 Ethernet adapter Local Area Connection: Media State . . . . . . . . . . . . . Media disconnected<br>Connection-specific DNS Suffix . : lan thernet adapter VirtualBox Host-Only Network: Connection-specific DNS Suffix . : Link-local IPv6 Address . . . . . : fe80::b1c3:a7eb:3fa:9276%23 IPv4 Address. . . . . . . . . . . : 192.168.56.101 Subnet Mask . . . . . . . . . . . . 255.255.255.0 Default Gateway . . . . . . . . <u>and the company of the company of the company of the company of the company of the company of the company of the company of the company of the company of the company of the company of the company of the company of the com</u>

# **Filter Table (INPUT & OUTPUT Chains)**

#### **Example#1**

Write a firewall rule to prevent pinging the Ubuntu machine from the PCLinux machine.

Now PCLinux Machine can ping Ubuntu Machine

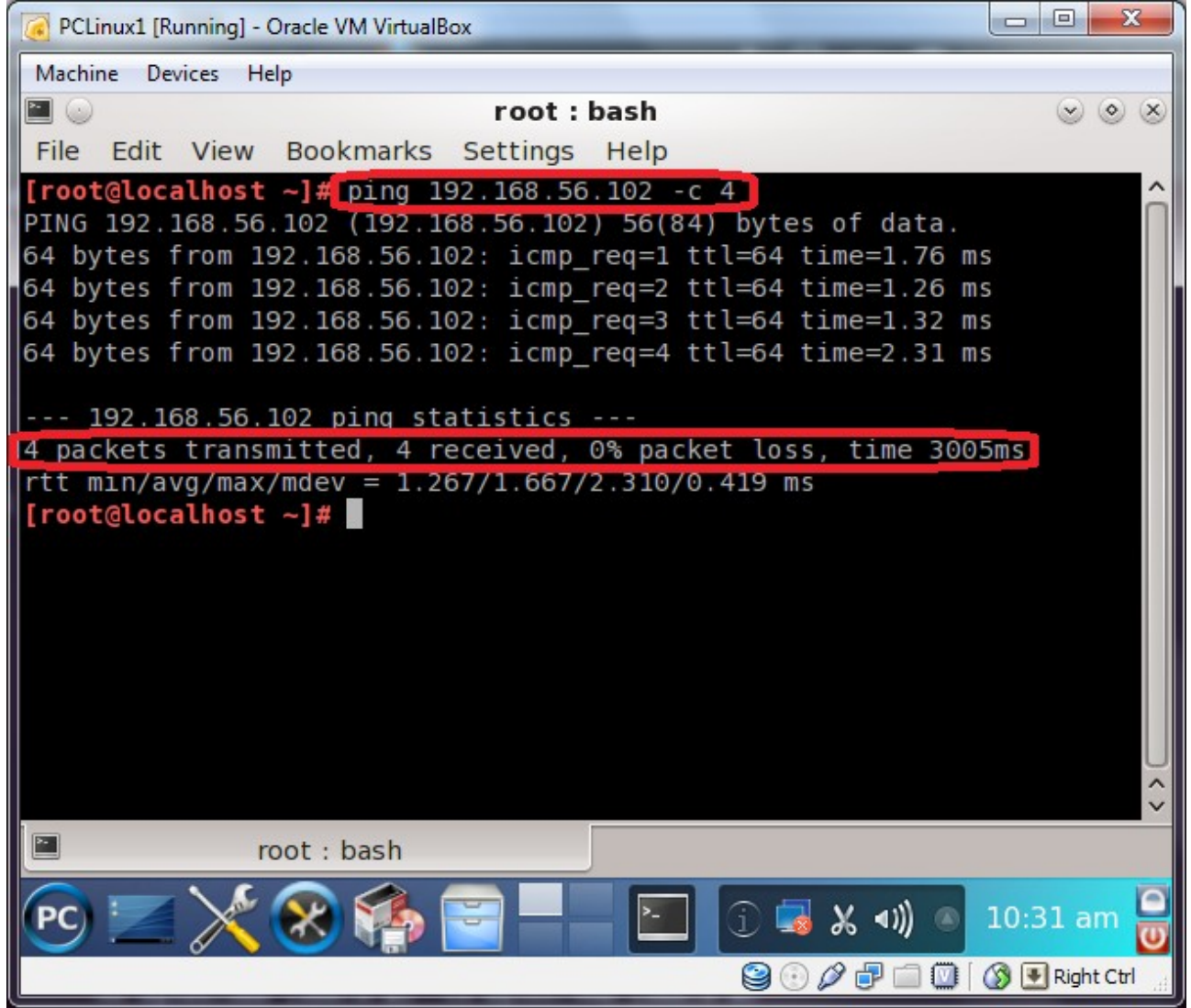

Now if we just write the shown command, it will prevent the PCLinux Machine from pinging the Ubuntu Machine

**\$sudo iptables -A INPUT -p icmp --icmp-type echo-request -s 192.168.56.103 -d 0/0 -j DROP**

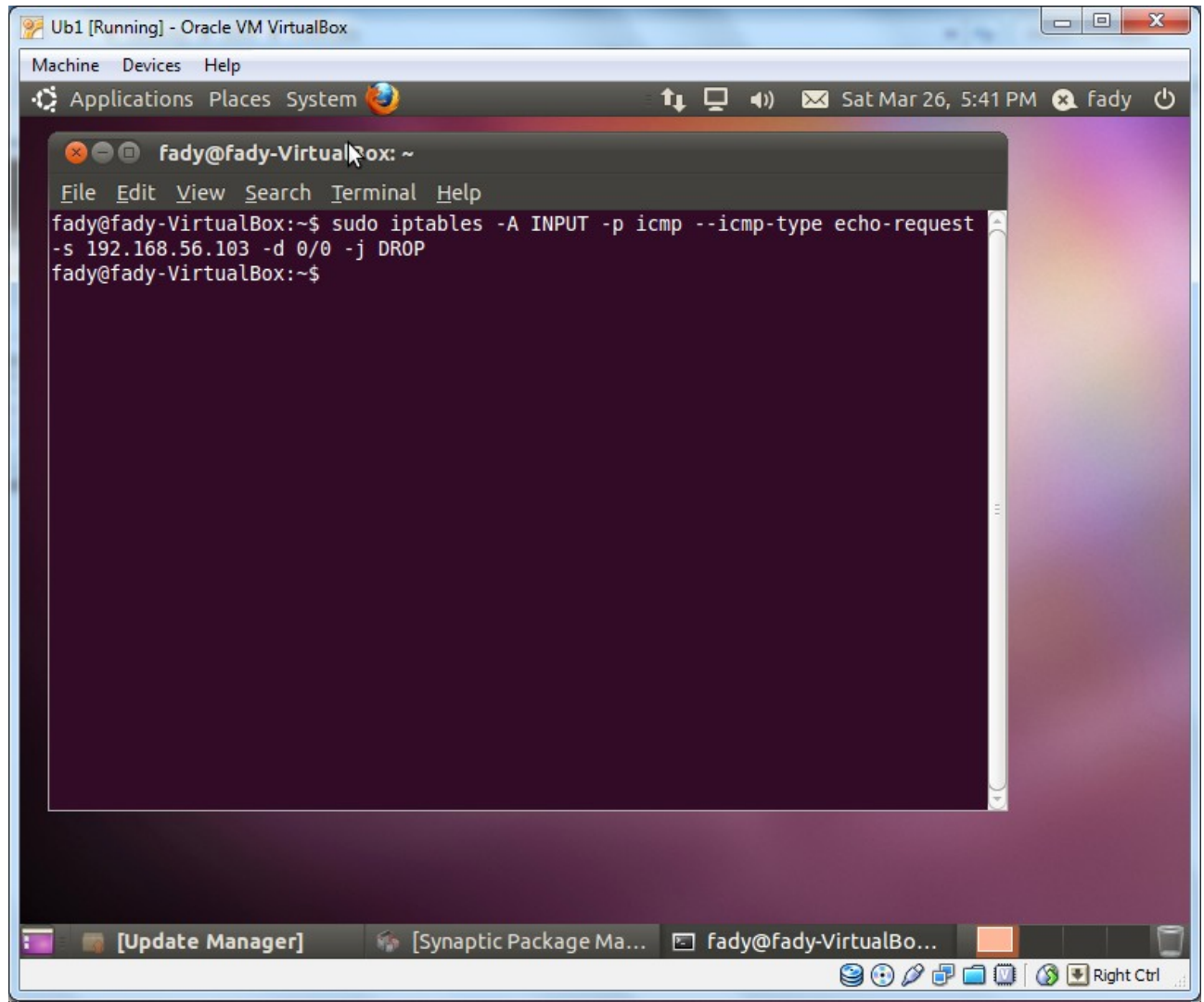

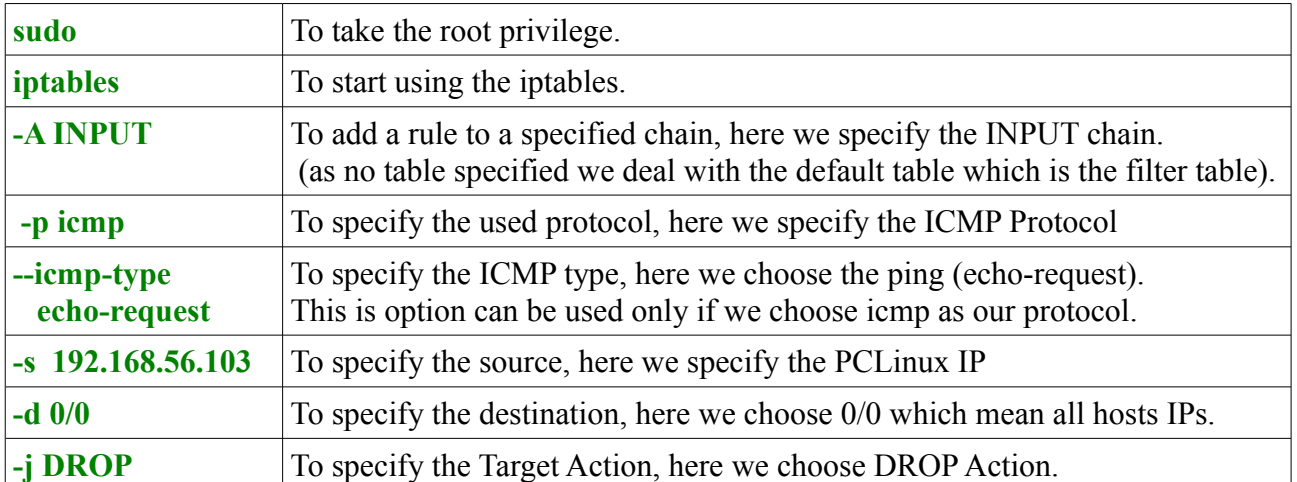

Now as shown the PCLinux Machine ping but no answer

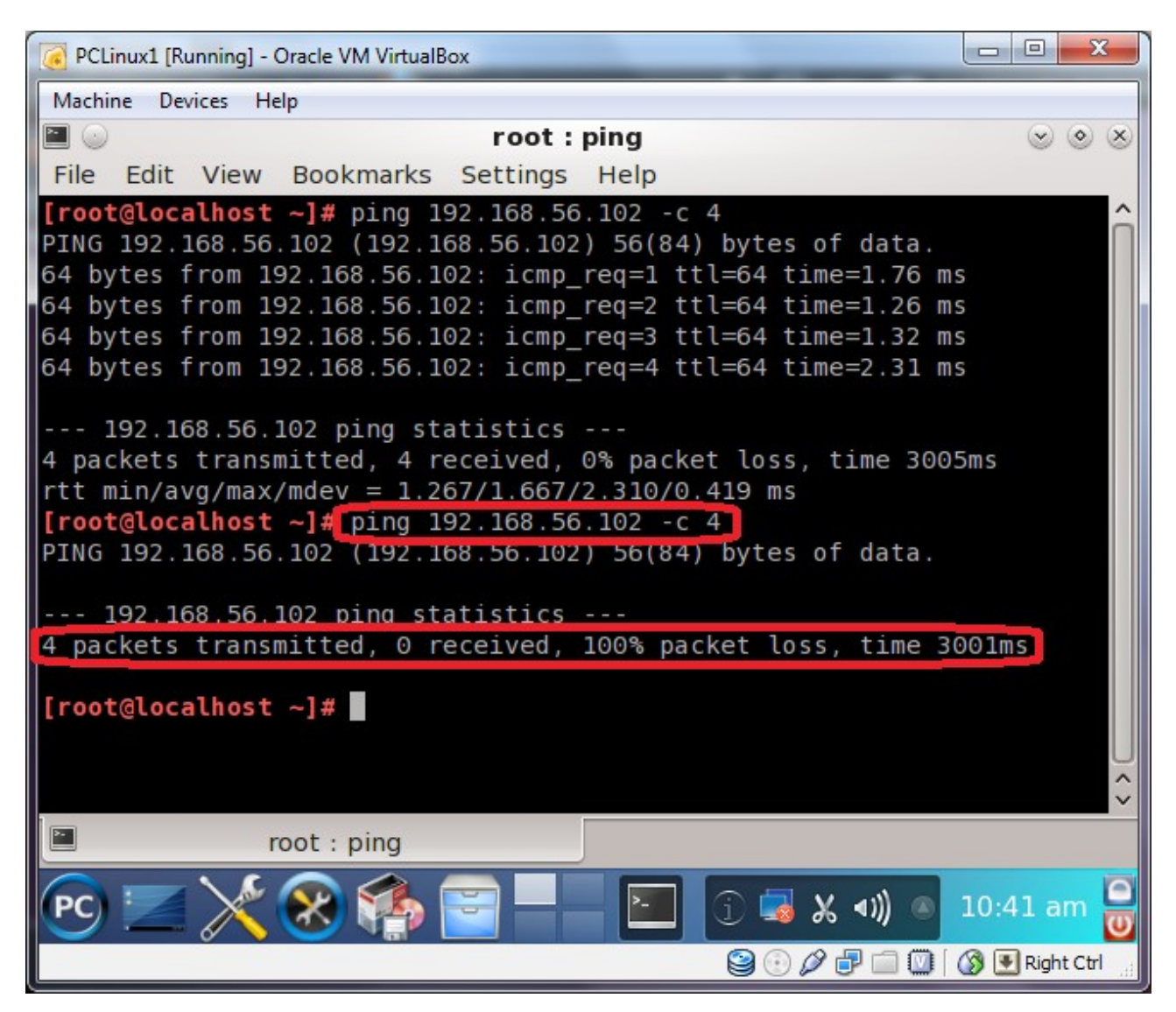

While the host machine can ping both no problem

an Administrator: C:\Windows\system32\cmd.exe Microsoft Windows [Version 6.1.7600] Copyright (c) 2009 Microsoft Corporation. All rights reserved. Ë.  $C:\Upsilon > 36.102$ Pinging 192.168.56.102 with 32 bytes of data:<br>Reply from 192.168.56.102: bytes=32 time=1ms TTL=64 Reply from 192.168.56.102: bytes=32 time<1ms TTL=64 Reply from 192.168.56.102: bytes=32 time<1ms TTL=64 Reply from 192.168.56.102: bytes=32 time<1ms TTL=64 Ping statistics for 192 168 56 102. Packets: Sent = 4, Received = 4, Lost =  $0$  (0% loss) Approximate round trip times in milli-seconds: Minimum =  $0ms$ . Maximum =  $1ms$ . Average =  $0ms$  $C:\Upsilon > 3$  C:  $\Upsilon$ Pinging 192.168.56.103 with 32 bytes of data: Reply from 192.168.56.103: bytes=32 time<1ms TTL=64 Reply from 192.168.56.103: bytes=32 time<1ms TTL=64 Reply from 192.168.56.103: bytes=32 time<1ms TTL=64 Reply from 192.168.56.103: bytes=32 time<1ms TTL=64 Ping statistics for 192.168.56.103: Packets: Sent = 4, Received = 4, Lost = 0  $(0\%$  loss) Approximate round trip times in milli-seconds:  $Minimum = Oms$ ,  $Maximum = Oms$ ,  $Average = Oms$ C:\Users\Administrator>\_  $\overline{m}$ **I** 

#### **Example#2**

Write a firewall rule to prevent the Ubuntu Machine from pinging any other computer on the network.

\$sudo iptables -A OUTPUT -p icmp --icmp-type echo-request -s 0/0 -d 0/0 -j DROP

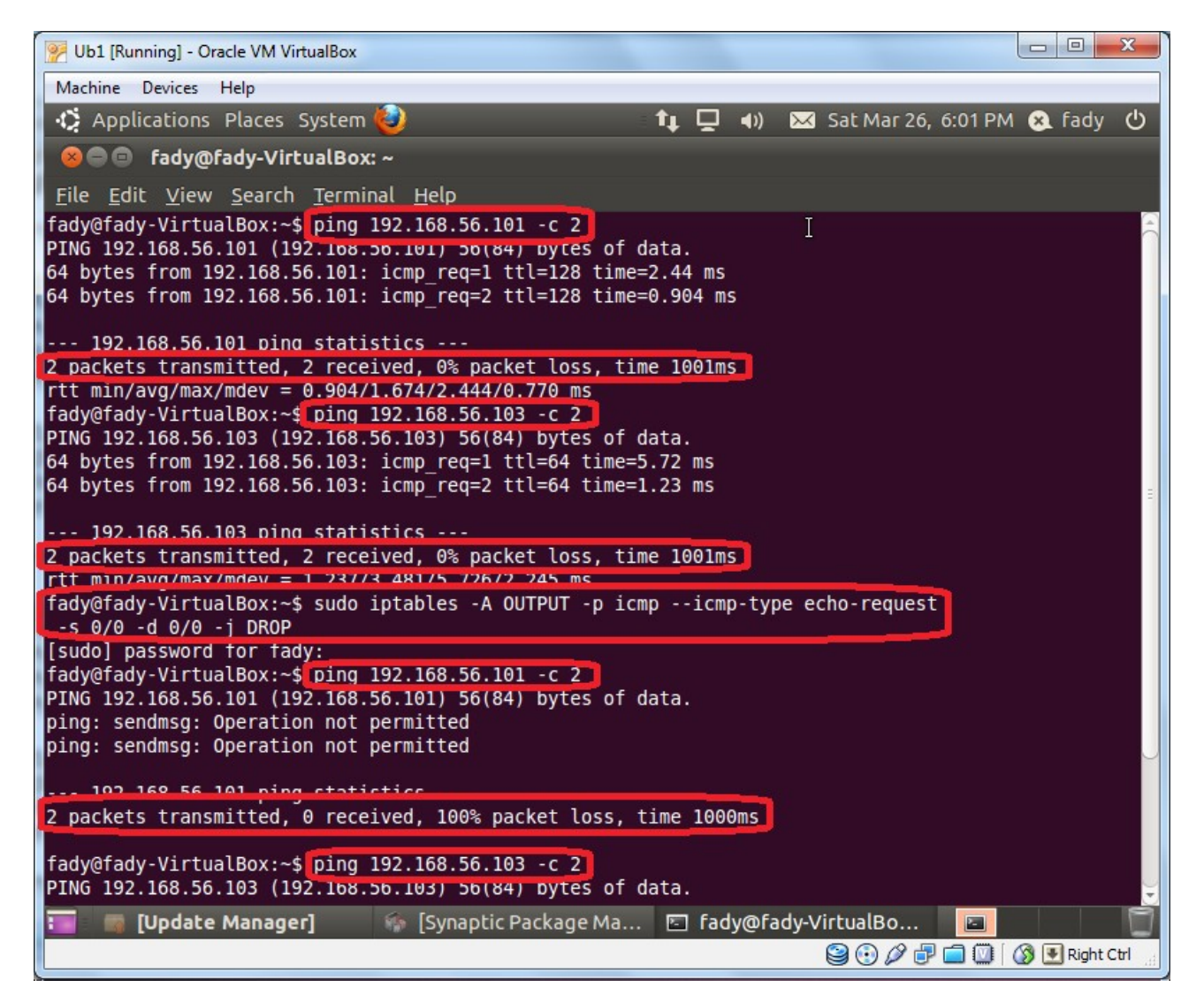

#### **Example#3**

Write a firewall rule to prevent the Ubuntu Machine from opening the facebook **\$sude iptables -A OUTPUT -p tcp -s 0/0 -d www.facebook.com --dport 80 -j DROP**

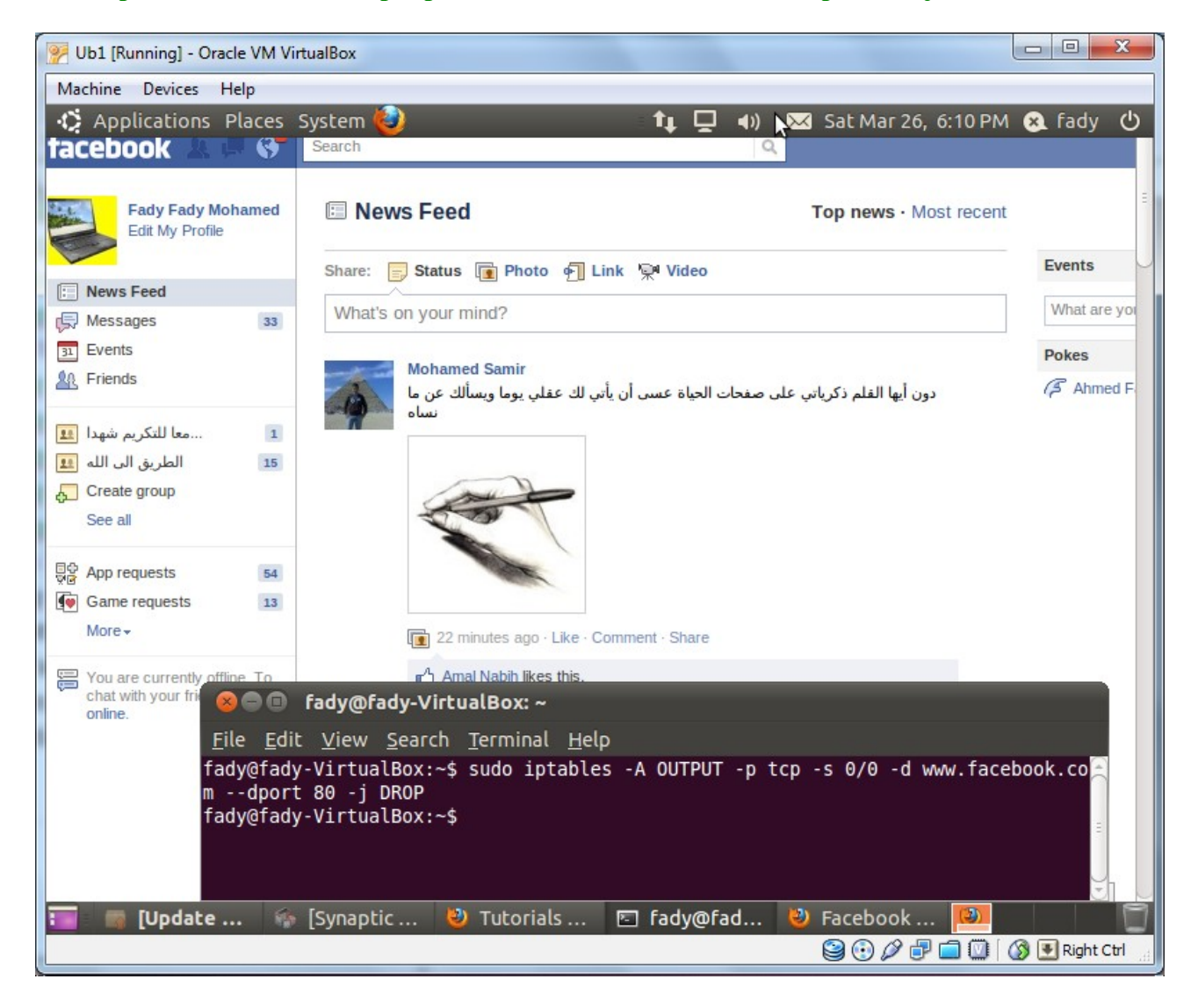

After adding the rule, the Ubuntu Machine can't access the facebook website while other websites are aavailable like google.com.

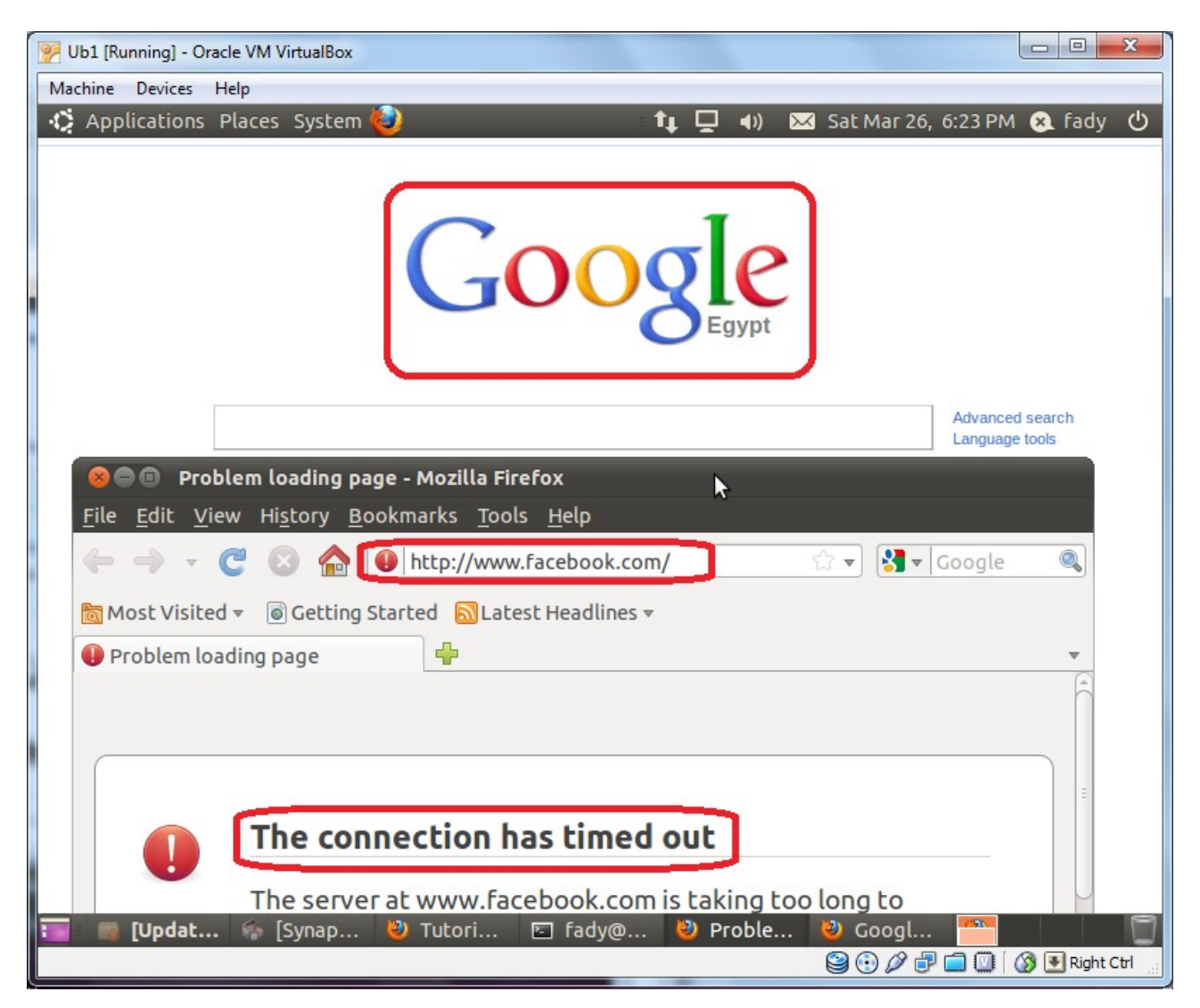

#### **Example#4 Delete the firewall rule that we used in Example#1 \$sudo iptables -D INPUT -p icmp --icmp-type echo-request -s 192.168.56.103 -d 0/0 -j DROP**

It is the same like adding except using -D instead of -A

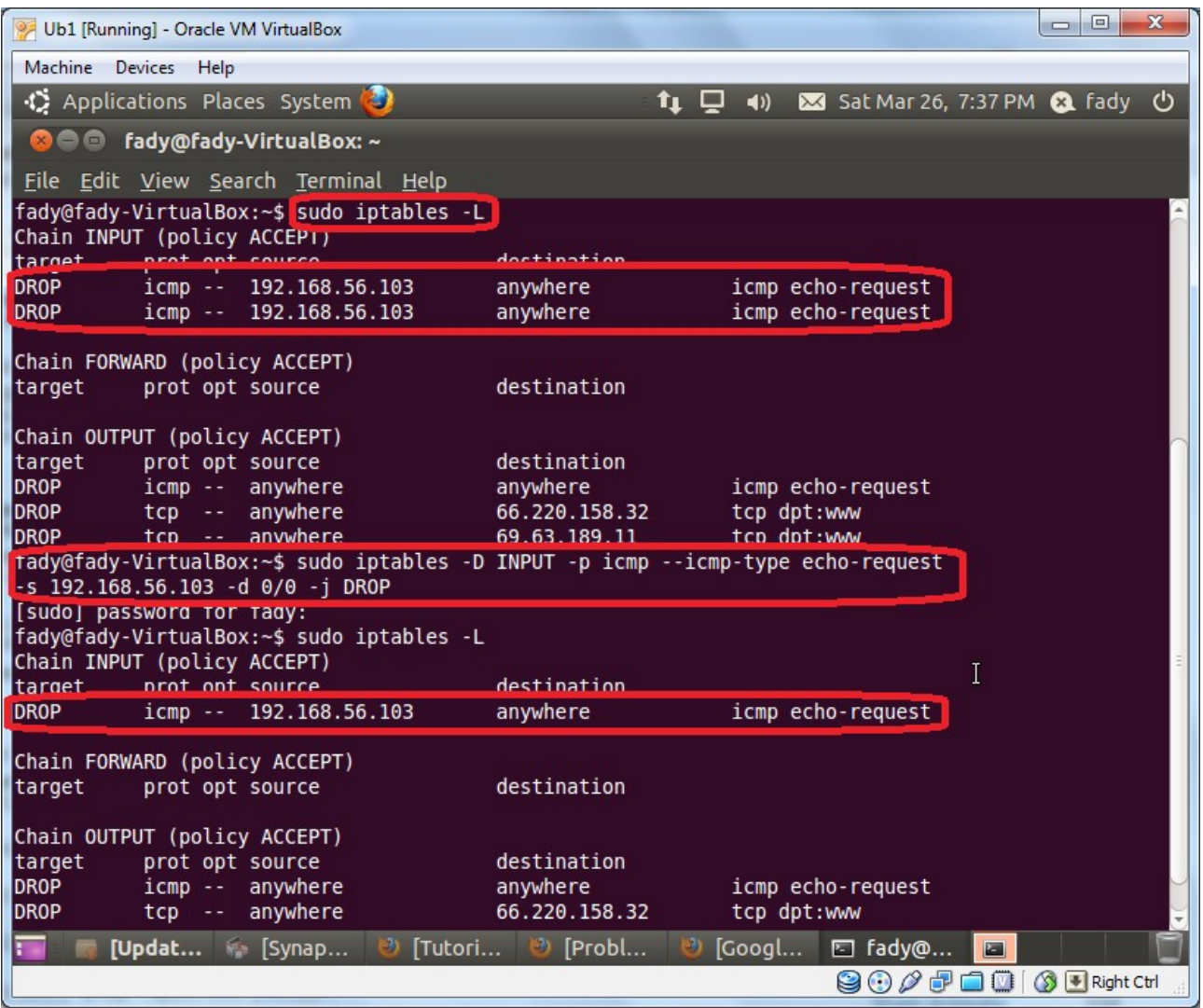

# **Exercise#1**

Write a firewall rule to prevent the Ubuntu Machine from opening any website.

### **Exercise#2**

Write firewall rules to prevent any client except the PCLinux Machine from accessing the web server on the Ubuntu Machine.